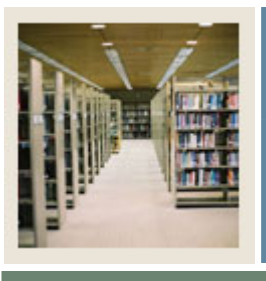

### **Job Aid: Validating Data**

#### Jump to TOC

I

#### **Procedure**

Follow these steps to validate Budget Development data in Excel using the Validation Wizard.

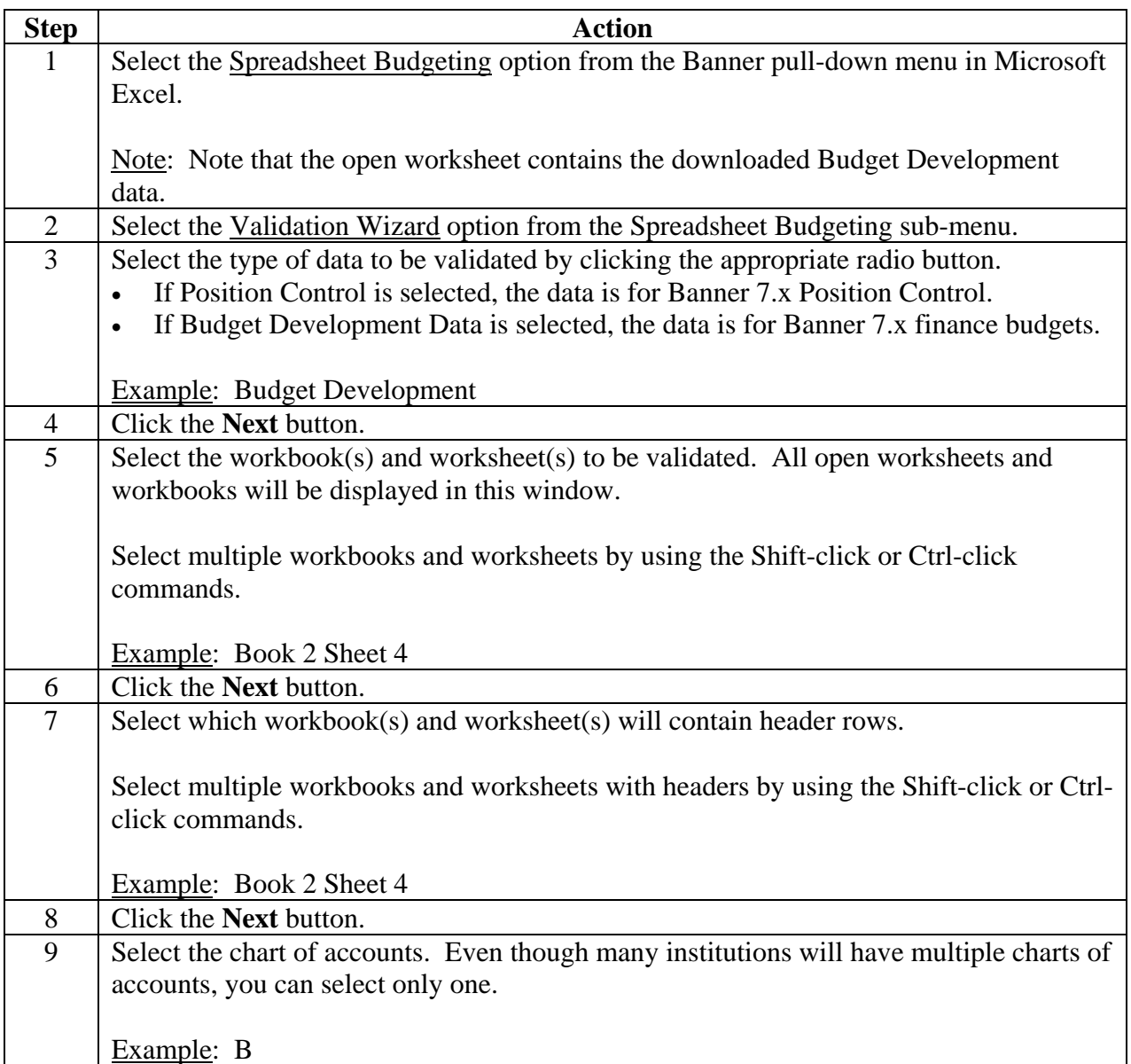

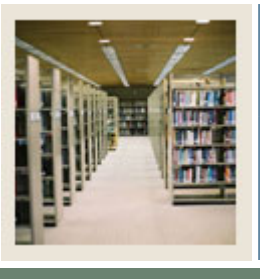

### **Job Aid: Validating Data (Continued)**

#### Jump to TOC

#### **Procedure, continued**

I

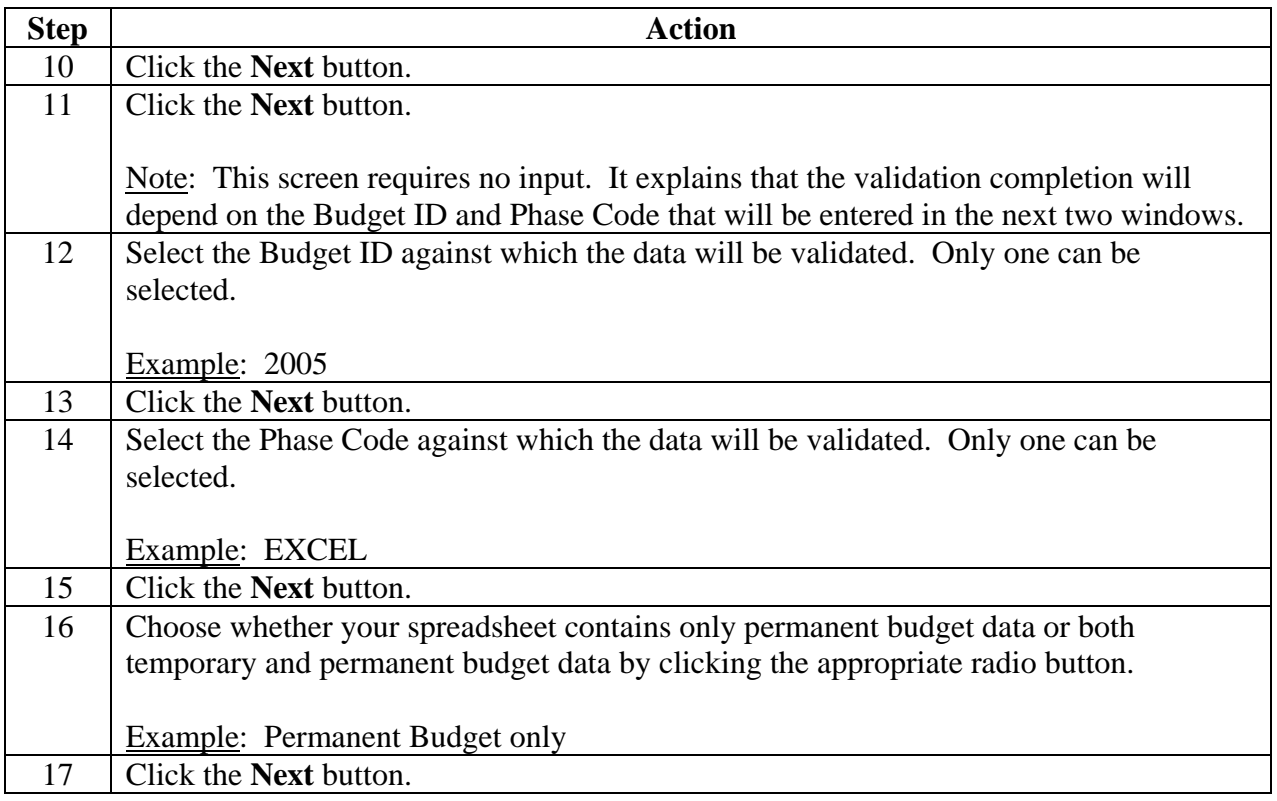

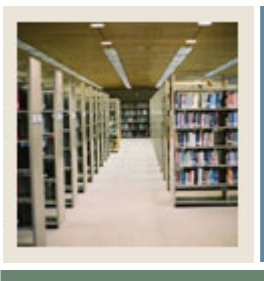

## **Job Aid: Validating Data (Continued)**

Jump to TOC

#### **Procedure, continued**

I

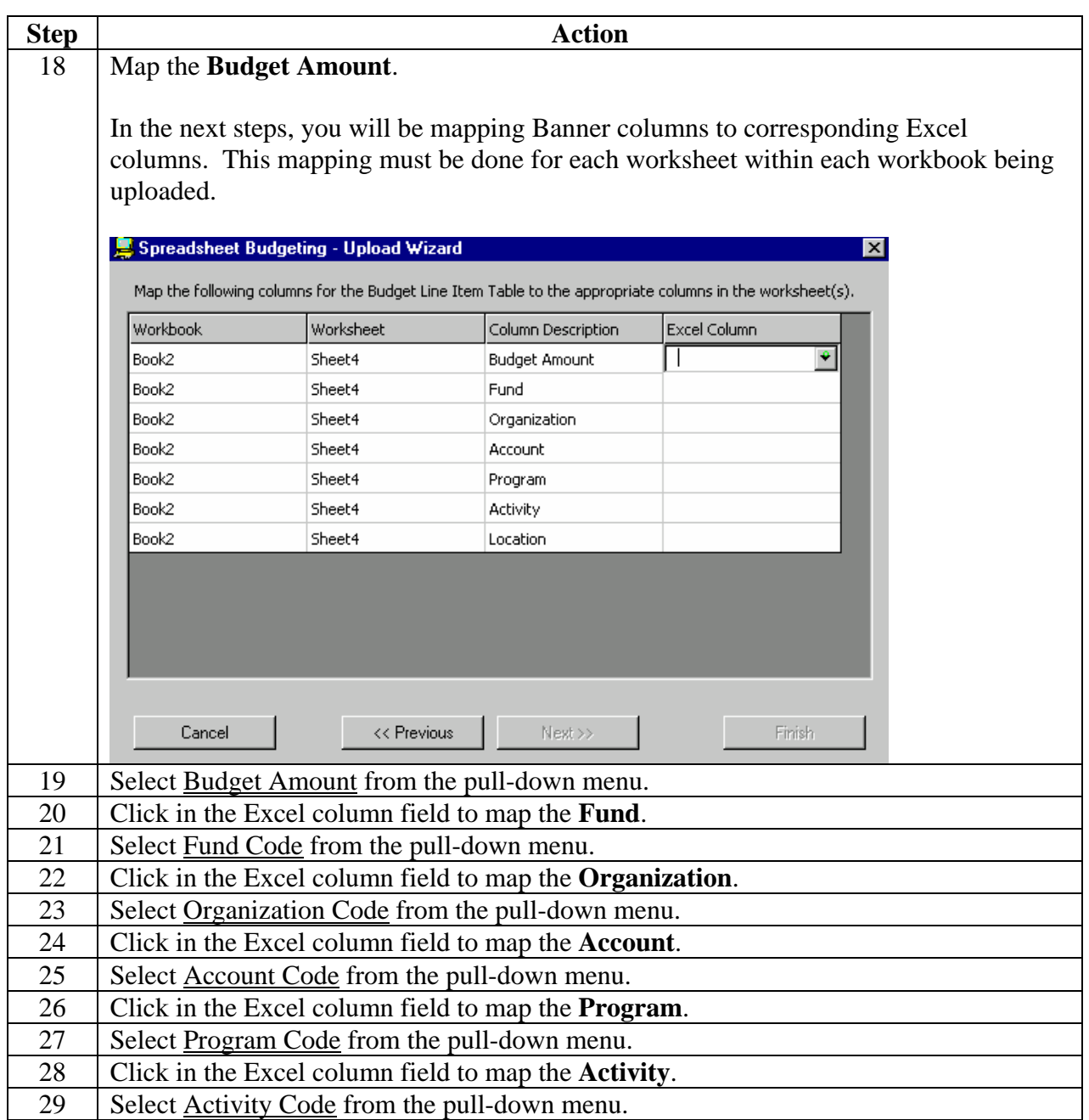

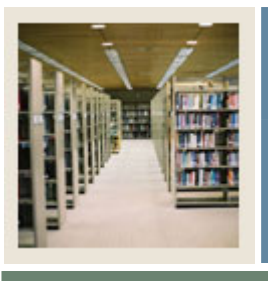

## **Job Aid: Validating Data (Continued)**

#### Jump to TOC

#### **Procedure, continued**

I

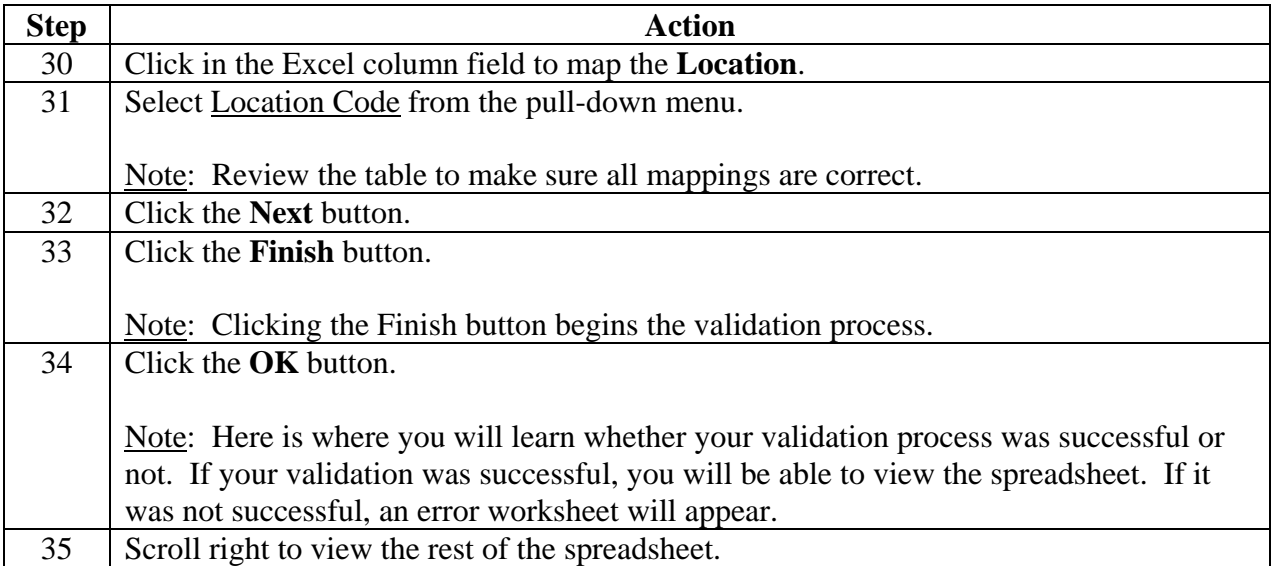